Коллектив компании «Alarmtrade» благодарит Вас за выбор телеметрического модуля Pandora NAV-09

Телеметрический модуль **Pandora NAV-09** – периферийное устройство, предназначенное для совместной работы с охранной системой Pandora или PanDECT, оборудованной Bluetooth-интерфейсом. Система, дополненная телеметрическим модулем, позволяет осуществлять контроль и управление транспортным средством через сайт pro.p-on.ru, мобильные приложения Pandora Pro и Pandora Online, по телефону.

# **ВНИМАНИЕ! Поддержка доступна для систем, с версией ПО Bluetooth-модема v2.18 и выше.**

Продукт Pandora NAV-09 разработан и произведен в России НПО Телеметрия (г. Калуга), являющимся правообладателем торгового знака «Pandora» на территории РФ (свидетельства № 408051, 408052).

Наш интернет-адрес: alarmtrade.ru Служба поддержки пользователей: support@alarmtrade.ru Телефон «горячей линии»: 8-800-700-17-18 (звонок по России бесплатный) Сделано в России, г. Калуга, ул. Кирова, 20а.

ертификат соответствия Сертификат соответствия C-RU.MT49.B.00406/20 RU C-RU.MT49.B.00406/20  $C \in FH$ 

# СОДЕРЖАНИЕ

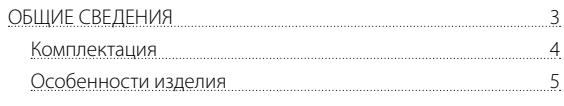

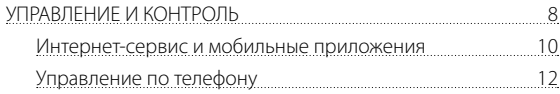

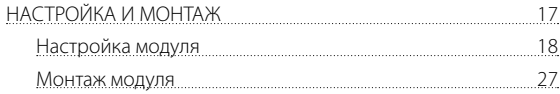

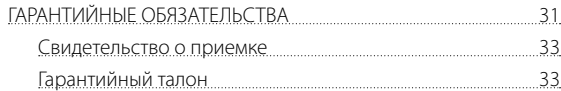

# **КОМПЛЕКТАЦИЯ**

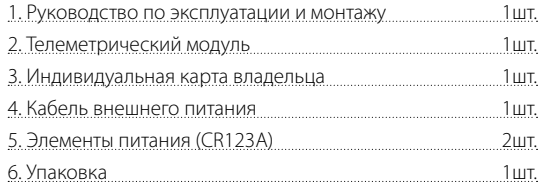

ПРИМЕЧАНИЕ! Производитель оставляет за собой право без уведомления потребителя вносить изменения в комплектацию и конструкцию изделий для улучшения их технических и эксплуатационных параметров.

# **ОСОБЕННОСТИ**

# Встроенный GSM-модем (GPRS/SMS/LBS-сервис), слот

 $\mu$ ля nano-SIM – применяется для работы с сайтом pro.p-on.ru и мобильными приложениями Pandora (Pro / Online), для управления системой по телефону с помощью DTMF-команд, голосовых и СМС-сообщений. LBS позиционирования (только по DTMF-команде 500\*), автоматического определения даты и времени.

Встроенный GPS/ГЛОНАСС-приёмник - применяется для определения точного местоположения с передачей данных на сервер, функции «Трекинг», автоматической синхронизации даты и времени по UTC.

Встроенный радио-интерфейс 2.4 GHz (BLE4.2) - применяется для работы модуля с охранной системой, контроля связи и оповешения в случае потери связи.

Встроенный латчик улара – применяется в качестве основной зоны датчика удара (настройка датчика доступна в программе Pandora Alarm Studio)

Встроенный микрофон - применяется для функции «Акустическая пеленгация» (см. раздел «Управление по телефону»).

Съёмные элементы питания 2xCR123A - применяются для поллержания работы молуля при пропалании основного питания. КОНТРОЛЯ ПИТАНИЯ И ОПОВЕЩЕНИЯ В СЛУЧАЕ ЕГО ОТКЛЮЧЕНИЯ.

Порт micro-USB, кнопка «VALET», световой индикатор «LED» – применяются лля настройки молуля

### ПИН-коды телеметрического модуля

### Секретный ПИН-код

НЕ ПОЛЛЕЖИТ ИЗМЕНЕНИЮ

(располагается на «Инливилуальной карте влалельца»)

## Сервисный ПИН-код

(заволское значение 1-1-1-1)

(заволское значение 1-2-3-4)

#### Гостевой ПИН-код

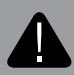

ВНИМАНИЕ! РЕКОМЕНДОВАНО ЗАПИСАТЬ ИЛИ ЗАПОМНИТЬ ИЗМЕНЕННЫЕ ПИН-КОДЫ. ИСКЛЮЧИТЕ ВОЗМОЖНОСТЬ ДОСТУПА ТРЕТЬИХ ЛИЦ К КОДАМ ТЕЛЕМЕТРИЧЕСКОГО МОДУЛЯ.

## Индивидуальная карта владельца

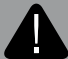

ВНИМАНИЕ! УДАЛЯЙТЕ ЗАШИТНЫЙ СЛОЙ С ОСТОРОЖ-НОСТЬЮ, НЕ ПОЛЬЗУЙТЕСЬ ОСТРЫМИ ПРЕДМЕТАМИ, ЧТОБЫ НЕ ПОВРЕДИТЬ СКРЫТУЮ ПОД ЗАЩИТНЫМ СЛОЕМ ИНФОРМАЦИЮ. ИНДИВИДУАЛЬНАЯ КАРТА ВЛАДЕЛЬ-ЦА И ИНФОРМАЦИЯ НА КАРТЕ НЕ ПОДЛЕЖИТ ВОССТАНОВ-ЛЕНИЮ ИЛИ ИЗМЕНЕНИЮ. ИНФОРМАЦИЯ НА ИНДИВИДУ-АЛЬНОЙ КАРТЕ ПРЕДНАЗНАЧЕНА ТОЛЬКО ДЛЯ ВЛАДЕЛЬЦА УСТРОЙСТВА.

Индивидуальная карта владельца - пластиковая карта, содержащая под защитным слоем персональную информацию телеметрического модуля.

• PIN - «Секретный ПИНкод» содержит четыре цифры. Необхолим лля управления системой:

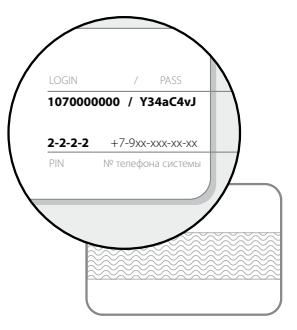

включения режима ТО, отключения устройств авторизации (режимов иммобилайзера и антиограбления), отключения безусловной блокировки (лля DTMF-команлы 999\*).

• LOGIN - погин солержит лесять шифр. Необходим для добавления модуля в учётную запись.

• PASS - содержит восемь знаков (может состоять из нифр. патинских заглавных и строчных букв). Необходим для добавления модуля в учётную запись.

• № телефона системы – номер телефона СИМ-карты, установленной в телеметрический молуль (описание тарифа см. в комплекте)

Управление и контроль транспортного средства осуществляется через интернет-сервис pro.p-on.ru, мобильные приложения Pandora Online и Pandora Pro, по телефону. Использование данного функционала доступно благодаря функциям СИМ-карты установленной в телеметрическом модуле: интернет-связь – обеспечивает работу интернет-сервиса; GSM-связь – обеспечивает управление с помощью телефона, работу голосовых и СМС-сообщений.

*ВНИМАНИЕ! ДЛЯ РАБОТЫ ТЕЛЕМЕТРИЧЕСКОГО МОДУ-ЛЯ ВЛАДЕЛЬЦУ НЕОБХОДИМО СЛЕДИТЬ ЗА СТАТУСОМ/ БАЛАНСОМ УСТАНОВЛЕННОЙ СИМ-КАРТЫ, В СООТВЕТ-СТВИИ С УСЛОВИЯМИ ПОДКЛЮЧЕННОГО НА НЕЙ ТАРИФНО-ГО ПЛАНА ОПЕРАТОРА СОТОВОЙ СВЯЗИ. ЕСЛИ СИМ-КАРТА ЗАБЛОКИРОВАНА ИЛИ НЕИСПРАВНА, ТО ФУНКЦИОНАЛ ТЕЛЕМЕТРИЧЕСКОГО МОДУЛЯ БУДЕТ НЕ ДОСТУПЕН.*

Для отслеживания баланса установленной в телеметрический модуль СИМ-карты программируется номер запроса баланса оператора сотовой связи (см. раздел «НАСТРОЙКА И МОНТАЖ» -> «ШАГ №6 – замена СИМ-карты»). Информация о состоянии баланса доступна в мобильных приложениях и интернет-сервисе (автоматически обновляется два раза в сутки), в СМС-сообщении при выполнении DTMF-команды 100\* и при автоматической СМС-рассылке (отправляется на номер телефона владельца 28 числа каждого месяца).

# ИНТЕРНЕТ-СЕРВИС И МОБИЛЬНЫЕ ПРИЛОЖЕНИЯ

Перед использованием интернет-сервиса и мобильных приложений необхолимо созлать собственную учетную запись (зарегистрироваться), войти в учётную запись под созданными данными (адресом электронной почты и придуманным паролем) и добавить телеметрический модуль (ввести данные «Инливилуальной карты влалельца»).

Для создания учетной записи произведите вход в интернет-сервис или откройте мобильное приложение и пройдите процелуру - «Регистрация».

Интернет-сервис pro.p-on.ru доступен по ссылке: https://pro.p-on.ru.

Приложение Pandora Pro для iOS УСТРОЙСТВ ЛОСТУПНО В МАГАЗИНА приложений: App Store. Приложение Pandora Online лля Android устройств лоступно в

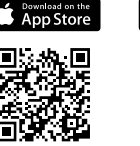

Используйте OR-код для быстрого поиска мобильных приложений! Минимальные требования: Android v4 4: iOS v10.

магазине приложений: Play Mapker (Google Play).

Проходя процедуру регистрации, Вы создаёте данные профиля для входа в интернет-сервис и мобильные приложения: «ЛОГИН» – указанный алрес электронной почты, «ПАРОЛЬ» - указанное слово или набор знаков. После завершения процедуры, на указанный Вами адрес электронной почты будет выслано письмо с подтверждающей ссылкой, регистрация будет завершена после перехода по предоставленной ссылке.

Выполните вхол на сайт или мобильные приложения под указанными данными (адресом электронной почты и прилуманным паролем). В окне «Лобавить устройство» или «Добавить систему» введите в соответствующие поля логин и пароль, указанные на «Инливилуальной карте влалельца». прилумайте название лля транспорта и нажмите «Лобавить». После лобавления устройства откроется доступ к управлению и получению информации о состоянии транспортного средства.

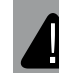

ВНИМАНИЕ! ТЕЛЕМЕТРИЧЕСКИЙ МОДУЛЬ ОГРАНИЧЕН ПО НАСТРОЙКАМ В ИНТЕРНЕТ-СЕРВИСЕ И МОБИЛЬНЫХ **ПРИЛОЖЕНИЯХ** 

# УПРАВЛЕНИЕ ПО ТЕЛЕФОНУ

Для дистанционного управления по телефону, получения голосовых и СМС-сообщений используется номер, запрограммированный в телеметрический модуль - «Основной номер владельца». Голосовые и СМС-сообщения могут быть назначены на «Дополнительные номера», в данном случае оповещения будут происходить по очереди (настройки маяка позволяют использовать голосовое сообщение до первого принятия вызова).

Все входящие на модуль вызовы проверяются на соответствие с внесенным в память молуля телефоном «Основным номером владельца». Если номер не соответствует, то после совершения вызова прозвучит звуковой сигнал, приглашаюший к вволу «Гостевого ПИН-кола».

> ВНИМАНИЕ! ЗАВОДСКОЕ ЗНАЧЕНИЕ «ГОСТЕВОГО ПИН-КО-.<br>ДА» 1-2-3-4. ИЗМЕНЁННЫЙ КОД РЕКОМЕНДОВАНО ЗАПОМ-НИТЬ ИЛИ ЗАПИСАТЬ (СМ. РАЗДЕЛ «ОСОБЕННОСТИ»).

# **DTMF-команлы**

Для управления охранной системой по телефону необходимо осуществить вызов с телефона «Основного номера владельца» на номер СИМ-карты установленной в молуле и ввести СООТВАТСТВУЮЩИЮ ДТМЕ-КОМАНЛУ ЕСЛИ ВЫЗОВ ОСУЩАСТВЛЯЕТСЯ С «Дополнительного номера», или номера не внесенного в память модуля, то потребуется ввод «Гостевого ПИН-кода».

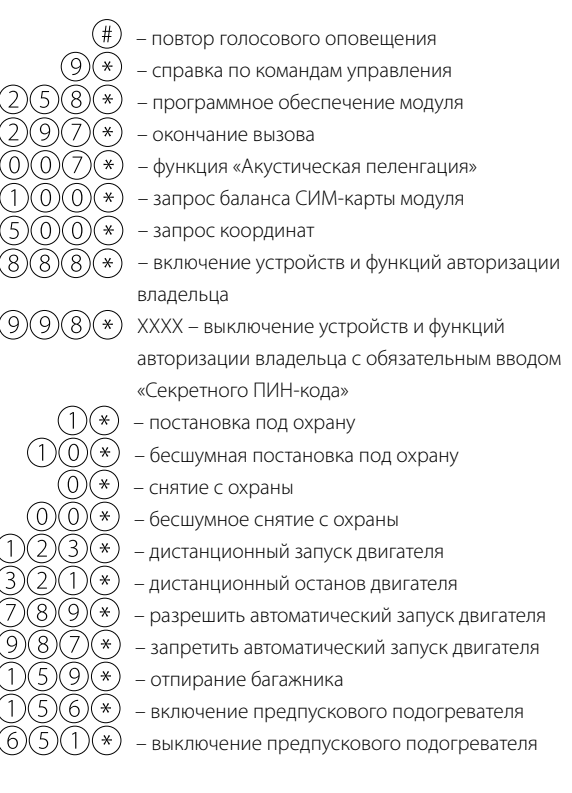

XXXX - включить режим ТО с обязательным вволом «Секретного ПИН-кола»

- выключить режим ТО
- режим «Эвакуатор»

– безусловная блокировка двигателя (разблокировка двигателя возможна только по команде 999\* с вводом «Секретного ПИН-кода») XXXX - разблокировка лвигателя с обязательным вволом «Секретного ПИН-кола» – включение лополнительного канала

Выключение дополнительного канала

### Пример управления режимом охраны

• Позвоните на номер телефона модуля, дождитесь голосового **УВАЛОМЛАНИЯ** 

• Для включения режима введите DTMF-команду  $\mathbb{O}^*$  или  $\mathbb{O}^*$ ЛЛЯ ВЫКЛЮЧАНИЯ.

# Пример управления режимом «Технического обслуживания»

• Позвоните на номер телефона молуля, ложлитесь голосового **УВАЛОМЛАНИЯ** 

 $\cdot$  Для включения режима введите DTMF-команду  $\mathfrak{SO} \mathfrak{O} \mathfrak{S}$  и «Секретный ПИН-код» при включенном зажигании и наличии устройств авторизации (если реализован режим иммобилайзера), для выключения режима введите DTMF-команду (5) (3) (2) (\*)

# Пример управления режимом «Эвакуатор»

Для транспортировки (эвакуации) транспортного средства с сохранением функций охраны предусмотрен режим «Эвакуатор». Включение режима возможно только в состоянии охраны, выключение происходит автоматически в момент снятия с охраны.

• Позвоните на номер телефона модуля, дождитесь голосового увеломления.

• Для включения режима «Эвакуатор» введите DTMF-команду  $(1)(5)(*)$ - система отключит датчики удара, движения, наклона.

# Пример управления функцией «Акустическая пеленгация»

Функция позволяет включить встроенный в телеметрический мо-

дуль микрофон для осуществления аудиоконтроля.

• Позвоните на номер телефона молуля, ложлитесь голосового **УВАЛОМЛАНИЯ** 

 $\cdot$  Для включения функции введите DTMF-команду  $\mathbb{O} \mathbb{O} \mathbb{O} \mathbb{O}$  , для **ВЫКЛЮЧЕНИЯ ЗАВЕРШИТЕ ВЫЗОВ.** 

# Пример управления быстрым набором DTMF - команд

Для реализации функции «Запуск двигателя в один клик» необхо-

димо в телефонной книге создать новый контакт, например «Запуск двигателя» в виде:

+79XXXXXXXXX.123\*.297\* - где «+79XXXXXXXXX» – номер телефона системы, «,» - пауза (функция телефонного аппарата, так же возможно отображение как «Р», см. инструкцию к телефонному аппарату), «123\*» - DTMF команда дистанционного запуска двигателя, «297\*» - DTMF команда окончания телефонного разговора. Для использования удобно этот контакт добавить в быстрый набор на любую из свободных клавиш. Для реализации функции «Запуск двигателя в один клик» не с основного номера владельца контакт необходимо создать в следующем виде: +79XXXXXXXX,1234,123\*,297\* - где «1234» - гостевой пин-кол.

# НАСТРОЙКА МОДУЛЯ

Перед началом монтажа произведите настройку модуля, запишите молуль в память охранной системы, при необходимости замените СИМ-карту.

Изменения основных настроек и параметров работы модуля доступны при помощи программы Pandora Alarm Studio, часть функций отсутствующих в программе, подлежат изменению только через «ТАБЛИЦУ МЕНЮ ПРОГРАММИРОВАНИЯ».

Доступ к изменениям настроек и параметров работы предоставляется модулем после входа в меню программирования - ввода «Сервисного ПИН-кола» (заволское значение кола 1-1-1-1).

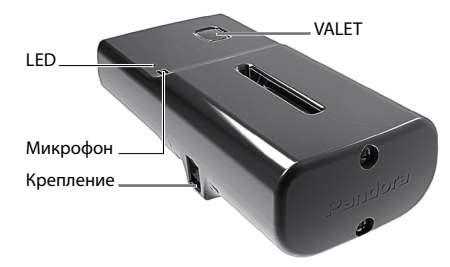

# Вход в меню программирования (ввод «Сервисного ПИН-кода»)

Нажмите кнопку «VAI FT» телеметрического молуля количество раз, соответствующее первой цифре «Сервисного ПИН-кода». Паузы между нажатиями кнопки не должны превышать 1 секунду, выдержанная пауза более 1 секунды свилетельствует об окончании ввола первой цифры и переходу к вводу следующей.

### Таблица меню программирования

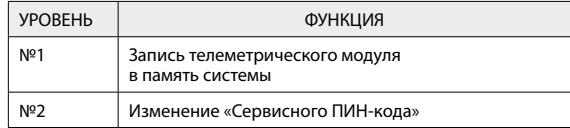

Для записи телеметрического модуля в память системы или изменения «Сервисного ПИН-кода», после входа в меню программирования кнопкой «VAI FT» ввелите номер требуемого УДОВНЯ В СООТВЕТСТВИИ С «ТАБЛИНЕЙ МЕНЮ ПРОГРАММИРО-**ВАНИЯ»** 

нажмите кнопку количество раз равное вволимой шифре необходимого уровня, паузы между нажатиями кнопки не должны превышать 1 секунлу

**ШАГ №1 – запись телеметрического модуля в память** 

#### **системы**

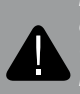

*ВНИМАНИЕ! ПЕРЕД НАЧАЛОМ ЗАПИСИ ОБЯЗАТЕЛЬНО ОБНОВИТЕ ПРОГРАММНОЕ ОБЕСПЕЧЕНИЕ ТЕЛЕМЕТРИ-ЧЕСКОГО МОДУЛЯ И ОХРАННОЙ СИСТЕМЫ (ПО БАЗОВО-ГО БЛОКА И ПО BLUETOOTH-МОДЕМА).*

Запись телеметрического модуля производится при подключенном питании (см. «ШАГ №11 – Подключение питания»).

• Войдите в уровень программирования охранной системы «Запись телеметрического модуля NAV-09 / NAV-Х» (Уровень №10 или №10.8 в зависимости от системы). При входе на уровень статусный индикатор «LED» загорится зелёным свечением, система перейдет в режим записи модуля.

• Войдите в уровень программирования телеметрического модуля «Уровень №1 - Запись телеметрического модуля в память системы», статусный индикатор «LED» телеметрического модуля загорится красным свечением.

• Подтверждением записи модуля послужит один звуковой сигнал «Сирены/Бипера».

• Завершите запись, однократно нажав кнопку «VALET» на модуле. При записи модуля на уровне №10 необходимо однократно нажать кнопку «VALET» на системе, на уровне №10.8 нажимать кнопку не требуется.

• Выйдите из режима программирования - удержите кнопку «VALET» на системе и модуле более 10 секунд.

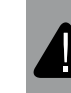

*ВНИМАНИЕ! ПОСЛЕ ЗАПИСИ МОДУЛЯ, В НАСТРОЙКЕ СИСТЕМЫ (НАСТРОЙКА GPS), РАЗРЕШИТЕ ОПРЕДЕЛЕ-НИЕ КООРДИНАТ И УСТАНОВИТЕ СМЕЩЕНИЕ ВРЕМЕНИ ЧАСОВОГО ПОЯСА ОТНОСИТЕЛЬНО UTC.*

#### **ШАГ №2 - подготовка к программированию**

Аккуратно демонтируйте крышку батарейного отсека и крышку с разъемом внешнего питания, для этого отверните все винты с помощью «крестовой» отвертки.

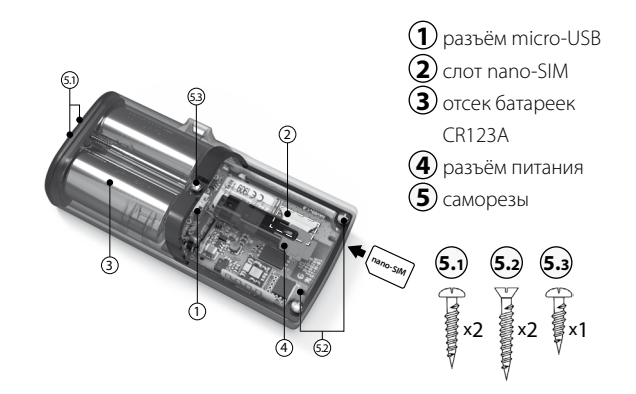

## ШАГ №3 - программа Pandora Alarm Studio

Для работы с модулем используется персональный компьютер с прелустановленной программой Pandora Alarm Studio:

- запустите программу Pandora Alarm Studio;
- соедините модуль и персональный компьютер через интерфейсный USB-кабель:
- войдите в меню программирования модуля при помощи кнопки «VALET» и «Сервисного ПИН-кода»;

• программа автоматически подключится к системе, откроет лоступ к настройкам и обновлению программного обеспечения.

> ВНИМАНИЕ! АКТУАЛЬНУЮ ВЕРСИЮ ПРОГРАММЫ И ПРОГРАММНОГО ОБЕСПЕЧЕНИЯ МОЖНО ЗАГРУЗИТЬ ЧЕ-**РЕЗ САЙТ ALARMTRADE.RU (РАЗДЕЛ ДЛЯ СКАЧИВАНИЯ** «ПОДДЕРЖКА» -> «ПРОШИВКИ, ИНСТРУКЦИИ И ПО»).

# ШАГ №4 – обновление ПО молуля

Перел настройкой и монтажом рекоменловано обновить программное обеспечение телеметрического модуля.

• При подключенной программе Pandora Alarm Studio, перейлите в пункт «Обновить ПО» и выберете олин из вариантов загрузки («Загрузить из файла» - загрузка заранее скачанного ПО из персонального компьютера. «Архив прошивок» - загрузка ПО из сервера в папку firmwares программы Pandora Alarm Studio).

• Выбрав необходимое ПО начните его загрузку в телеметрический молуль - «Записать».

## ШАГ №5 - настройка параметров модуля

С помощью программы Pandora Alarm Studio совершите следующие настройки.

• Настройка GSM «Основной номер владельца» - укажите номер телефона владельца в формате +79xxxxxxxx (формат телефона, предоставляемого оператором связи). Номер владельца необхолим лля голосовых и СМС-сообщений, управления без авторизации «Гостевым ПИН-колом». При необхолимости управления через «Гостевой ПИН-код» указажите номер телефона владельца в формате 89ххххххххх (данная эксплуатация лоступна только при разрешённом пункте «Гостевой вхол»)

- Настройка GSM «Гостевой ПИН-кол» измените штатное значение кода (1-2-3-4), «Гостевой ПИН-код» необходим для пополнительной авторизации при управлении по телефону с номеров, отличных от «Основного номера владельца»
- Настройка GSM «Дополнительные номера» укажите номера телефонов в случае необходимости дополнительных годосовых и СМС-сообщений
- Настройка GPS «Определение координат» разрешите использовать функцию для определения координат и отображе-

ния их в интернет-сервисе и мобильных приложениях.

• Настройка GPS «Трекинг» - разрешите использовать функцию лля отображения перемещения транспорта в интернет-сервисе и мобильных приложениях.

• Настройка GPS «Смещение времени для часового пояса относительно UTC» - укажите текущее смещение часового пояса. Необхолимо лля точного опрелеления времени через GPS/ГЛОНАСС-приёмник.

• Основные настройки «Тревожный уровень датчика удара» - настройте чувствительность встроенного датчика удара. В случае срабатывания отображается в виле основной зоны датчика удара.

• Произвелите лополнительные настройки, необхолимые владельцу: «Голосовые и текстовые увеломления по событиям», «Звонок до первого взявшего трубку», «Гостевой вход», «Управление по GSM», «Управление системой по GPRS».

## ШАГ №6 – замена СИМ-карты

# При использовании СИМ-карты из комплекта данный шаг необхолимо пропустить.

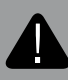

ВНИМАНИЕ! КОМПЛЕКТНАЯ СИМ-КАРТА ПРИВЯЗАНА К МОДЕМУ ТЕЛЕМЕТРИЧЕСКОГО МОДУЛЯ И НЕ МОЖЕТ РАБОТАТЬ С ДРУГИМИ УСТРОЙСТВАМИ.

1. Убедитесь в работоспособности новой СИМ-карты, для этого вставьте ее в мобильный телефон и проверьте наличие полключенных услуг: голосовая связь. СМС-сообщения. интернет-связь (проверка должна осуществляться при работе телефона в скорости 2G). Отключите ПИН-кол на СИМ-карте (если есть).

2. На модуле, при отключенном питании (внешнем, резервном, USB) аккуратно удалите СИМ-карту, и соблюдая правильное расположение, установите новую.

3. Произведите следующие дополнительные настройки:

• настройка GSM «Номер телефона системы» - укажите новый номер установленной СИМ-карты в формате +79xxxxxxxxx; • настройка GSM «Номер запроса баланса» - укажите новый номер «запроса баланса» соответствующий оператору связи (пример: Билайн \*102#, МТС #100#. Мегафон \*100#):

• настройка GPRS «Точка доступа оператора GPRS (APN)», «Имя пользователя оператора GPRS» «Пароль оператора GPRS» укажите новые данные оператора связи. Данные для операторов связи (Билайн, МТС, Мегафон) могут быть заполнены автоматически, для этого оставьте поля пустыми, сохраните текушую настройку, выйдите из режима программирования.

## ШАГ №7 - Изменение «Сервисного ПИН-кода»

Заранее подготовьте новое значение «Сервисного ПИН-кола», состоящее из четырех чисел от 1 ло 9.

Войдите во второй уровень программирования, модуль перейдет в режим изменения «Сервисного ПИН-кода».

• Нажмите кнопку «VALET» количество раз, соответствующее первой цифре нового «Сервисного ПИН-кола». Паузы межлу нажатиями кнопки не должны превышать 1 секунду. Выдержанная пауза более 1 секунды свидетельствует об окончании ввода первой цифры и переходу к вводу следующей.

Аналогично введите вторую, третью, четвертую цифру нового «Сервисного ПИН-кода». После ввода четвертой цифры молуль перейлет в режим повторения ввола нового «Сервисного ПИН-кола» Илентично ввелите все четыре цифры нового кода еще раз, модуль запомнит новый код и перейдет в режим ожидания ввода номера уровня.

# ВНИМАНИЕ! ИЗМЕНЁННЫЙ КОД РЕКОМЕНДОВАНО ЗА-ПОМНИТЬ ИЛИ ЗАПИСАТЬ (СМ. РАЗДЕЛ «ОСОБЕННОСТИ»).

### ШАГ №8 - завершение настройки

Перед началом монтажа произведите проверку работоспособности модуля при подключенном основном питании:

• управление по телефону, голосовые и СМС-сообщения, определение координат по команде 500\*, запрос баланса по команле 100\*:

• проверка работы интернет-сервиса и мобильных приложений осуществляется владельцем телеметрического модуля.

# МОНТАЖ МОДУЛЯ

Перед началом монтажа модуль необходимо настроить и проверить.

• Модуль должен быть жестко закреплен доступными методами, во избежание перемещений и биения во время движения транспорта.

• Модуль должен быть установлен в местах, исключающих попалание любых жилкостей скопления конленсата а также повышенной температуры.

• Производите монтаж при отключенном питании модуля.

• Соединения проводов и их изоляция должны выполняться в соответствии с требованиями производителя транспорта.

• При укладке проводов необходимо избегать их соприкосновения с острыми элементами и движущимися частями транспорта. Прокладку проводов через отверстия необходимо осуществлять через специальные резиновые втулки.

• При коммутации проводов оставляйте незначительный

запас по длине, обеспечивая достаточное их провисание, для исключения разрушения соединений при вибрации во время движения транспорта.

### **ШАГ №9 - Установка элементов питания**

Соблюдая полярность, установите элементы питания 2xCR123A. Аккуратно, не повредив силиконовый уплотнитель, установите крышки батарейного отсека и крышку с разъемом внешнего питания. Заверните винты в соответствии с их расположением.

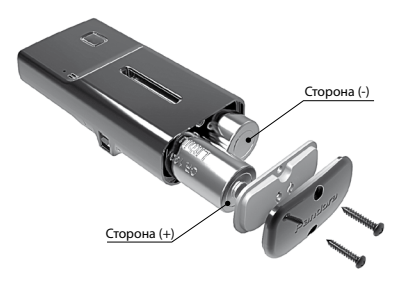

### **ШАГ №10 – Установка модуля**

Модуль необходимо устанавливать лицевой стороной вверх (сторона с кнопкой «VALET» и светодиодным индикатором «LED»).

При установке телеметрического модуля необходимо учесть условия для благоприятного приема и передачи сигнала GSM-модема, GPS/ГЛОНАСС-приемника, радиоинтерфейса на 2.4ГГц (BLE4.2). Сигнал может проходить через пластик или стекло, однако металлические поверхности создают непреодолимую преграду.

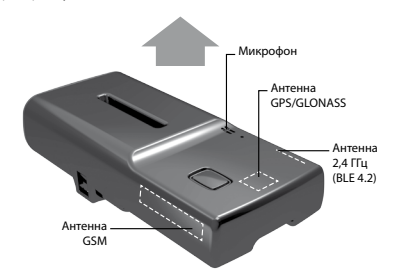

#### **ШАГ №11 – Подключение питания**

• Черный провод (–) - «ПИТАНИЕ» модуля. Подключается к «массе» транспорта (при монтаже подсоединяется в первую очередь).

• Красный провод (+12В) - «ПИТАНИЕ» модуля. Подключается к надежному проводнику с постоянным напряжением +12В.

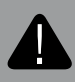

ВНИМАНИЕ! ЗАПРЕЩЕНО ПРОИЗВОДИТЬ ПОДКЛЮ-ЧЕНИЕ МОДУЛЯ К ЭЛЕКТРОПРОВОДКЕ ТРАНСПОРТА С НОМИНАЛЬНЫМ НАПРЯЖЕНИЕМ, ОТЛИЧНЫМ ОТ 12В.

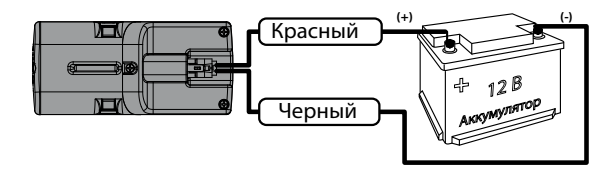

# ГАРАНТИЙНЫЕ ОБЯЗАТЕЛЬСТВА

Изготовитель гарантирует соответствие изделия требованиям ТУ при соблюдении условий эксплуатации, монтажа, хранения, транспортирования, указанных в данном руководстве. Изделие должно использоваться только в соответствии с инструкцией по эксплуатации и установке.

Вышедшие из строя в течение гарантийного срока эксплуатации по вине завода-изготовителя устройство подлежит замене или ремонту силами установщика (предприятия-изготовителя или организации, осуществляющей комплексное обслуживание). Потребитель лишается права на гарантийное обслуживание в следующих случаях:

- по истечении гарантийного срока эксплуатации;
- при нарушении правил монтажа, эксплуатации, транспортирования и хранения;

• при наличии механических повреждений наружных деталей устройства после момента продажи, включая воздействие огня, аварии, попадания внутрь агрессивных жидкостей и воды, небрежного обращения:

• при наличии повреждений в результате неправильной настройки или регулировки:

• если отсутствуют заполненные должным образом свидетельство установки или гарантийный талон.

Гарантийный срок эксплуатации – 3 года со дня продажи, но не более 3,5 лет с момента изготовления.

Ремонт и обслуживание устройств с истекшим гарантийным сроком осуществляется за счет средств потребителя по отдельным договорам между поставщиком/установщиком и потребителем.

### **Свидетельство о приемке**

Устройство Pandora NAV-09 соответствует техническим условиям ТУ 29.31.22-001-89696454-2014 (идентичны ТУ 4573-001- 89696454-2014) и признано годным для эксплуатации. Заводской номер

Дата выпуска « \_\_\_\_\_ » \_\_\_\_\_\_\_\_\_\_\_\_\_\_ 20 г.

Подпись лиц, ответственных за приемку \_\_\_\_\_\_\_\_\_\_\_\_М.П.

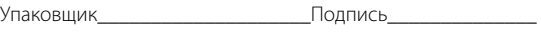

**Гарантийный талон** Модель Pandora NAV-09 Заводской номер Дата покупки «\_\_\_\_\_\_»\_\_\_\_\_\_\_\_\_\_\_\_\_\_20 г. Штамп предприятия торговли

Подпись продавца\_\_\_\_\_\_\_\_\_\_\_\_\_\_\_\_\_\_\_\_\_\_\_\_\_\_\_\_\_\_\_\_\_\_\_

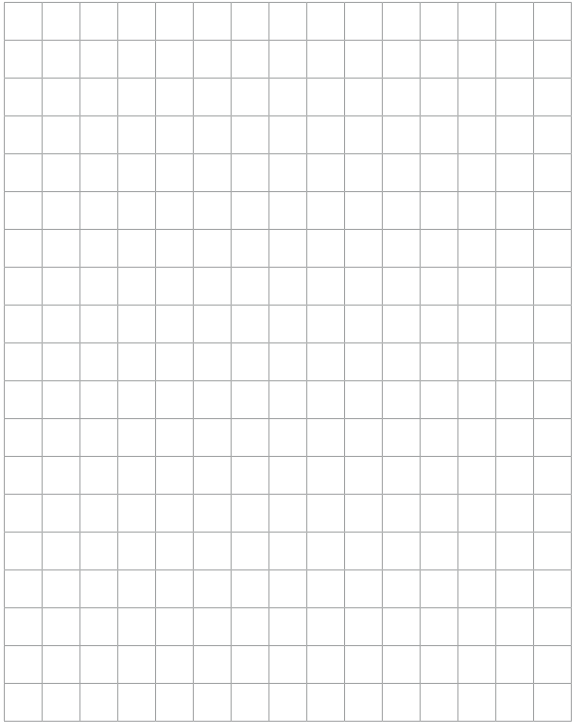

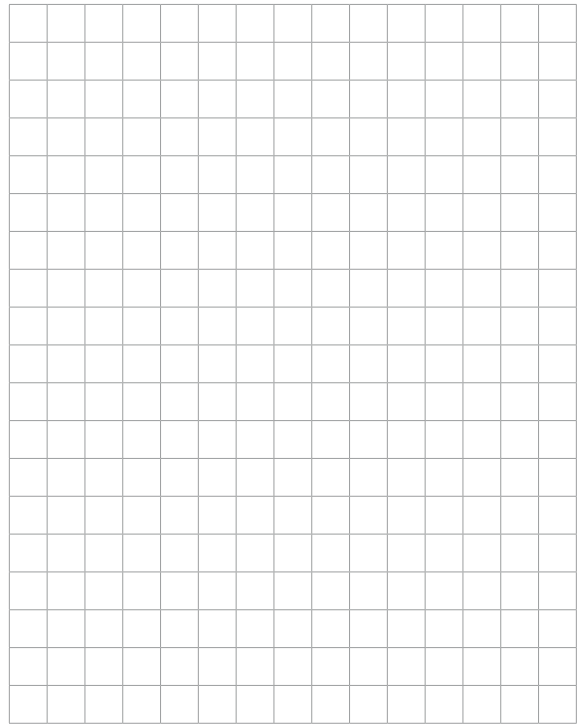

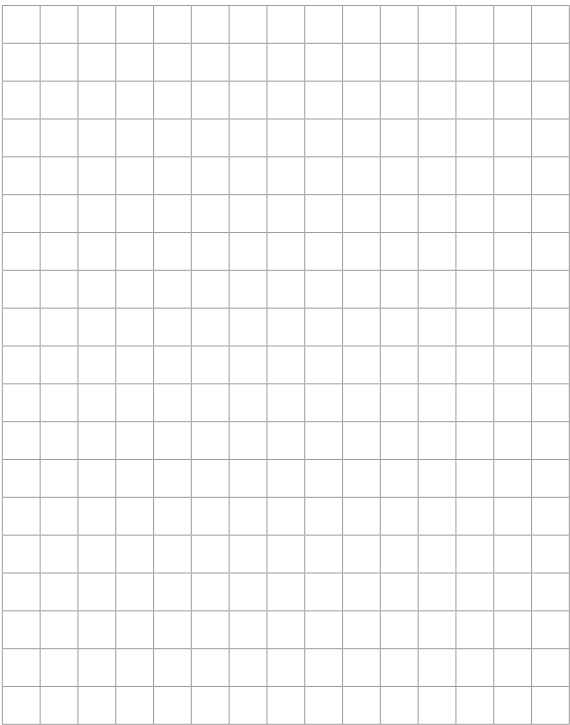